# Oracle ® Financials for Argentina Implementation Manual

**RELEASE 11** May, 1998

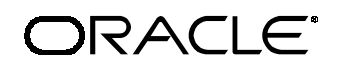

**Enabling the Information Age™**

Oracle® Financials for Argentina Implementation Manual, Release 11

The part number for this volume is A61111-01

Copyright © 1998, Oracle Corporation. All rights reserved.

Contributors: German Bertot, Sheila Bhaumik, Craig Borchardt, Alex Fiteni

The Programs (which include both the software and documentation) contain proprietary information of Oracle Corporation; they are provided under a license agreement containing restrictions on use and disclosure and are also protected by copyright, patent and other intellectual property law. Reverse engineering of the Programs is prohibited. No part of this document may be reproduced or transmitted in any form or by any means, electronic or mechanical, for any purpose, without the express written permission of Oracle Corporation.

The information contained in this document is subject to change without notice. If you find any problems in the documentation, please report them to us in writing. Oracle Corporation does not warrant that this document is error free.

#### RESTRICTED RIGHTS LEGEND

Programs delivered subject to the DOD FAR Supplement are 'commercial computer software' and use, duplication and disclosure of the Programs shall be subject to the licensing restrictions set forth in the applicable Oracle license agreement. Otherwise, Programs delivered subject to the Federal Acquisition Regulations are 'restricted computer software' and use, duplication and disclosure of the Programs shall be subject to the restrictions in FAR 52.227-14, Rights in Data -- General, including Alternate III (June 1987). Oracle Corporation, 500 Oracle Parkway, Redwood City, CA 94065." The Programs are not intended for use in any nuclear, aviation, mass transit, medical, or other inherently dangerous applications. It shall be licensee's responsibility to take all appropriate fail-safe, back up, redundancy and other measures to ensure the safe use of such applications if the Programs are used for such purposes, and Oracle disclaims liability for any damages caused by such use of the Programs.

Oracle is a registered trademark and Enabling the Information Age, Oracle Application Object Library, Oracle Consulting Services, PL/SQL, SQL\*, and SQL\*Plus are trademarks or registered trademarks of Oracle Corporation.

All other company or product names are mentioned for identification purposes only, and may be trademarks of their respective owners.

## Contents

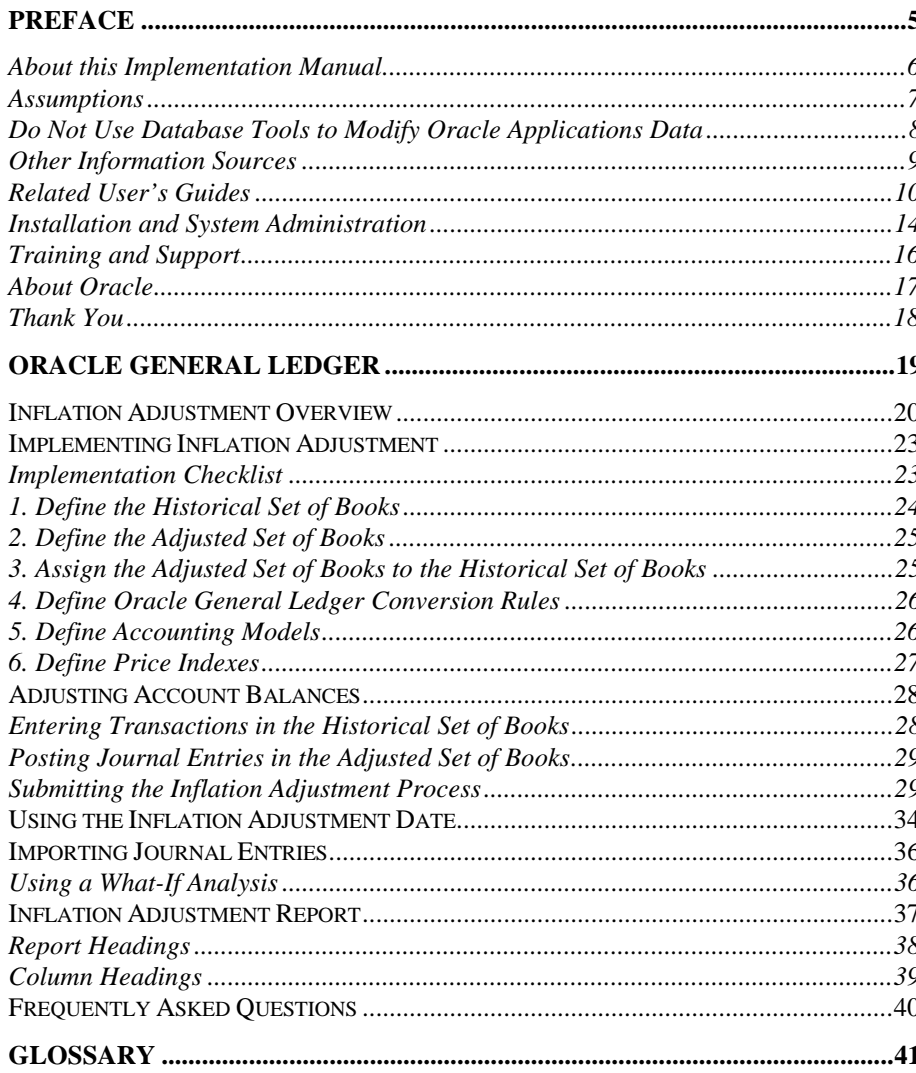

 $\mathcal{L}(\mathcal{L}^{\mathcal{L}})$  and  $\mathcal{L}^{\mathcal{L}}$  and  $\mathcal{L}^{\mathcal{L}}$ 

# Preface

Welcome to Release 11 of the *Oracle® Financials for Argentina Implementation Manual.*

This implementation manual includes information to help you set up and effectively work with Oracle Financials for Argentina and contains information about the Inflation Adjustment feature for Oracle General Ledger accounts.

This preface explains how this manual is organized and introduces other sources of information that can help you use Oracle Financials for Argentina.

## **About this Implementation Manual**

This implementation manual documents country-specific functionality developed for use within your country and supplements our core Financials user's guides. This implementation manual also includes tips about using core functionality to meet your country's legal and business requirements, as well as task and reference information.

Chapter 1 explains the Inflation Adjustment feature and describes the procedures for implementing Inflation Adjustment for Oracle General Ledger. The Inflation Adjustment report is also described.

## **Assumptions**

This manual assumes you have a working knowledge of the principles and customary practices of your business area. It also assumes you are familiar with Oracle Financials for Argentina. If you have never used Oracle Financials for Argentina, we suggest you attend training classes available through Oracle Education. See Other Information Sources for more information about Oracle Financials and Oracle training.

This manual also assumes that you are familiar with the Oracle Applications graphical user interface. To learn more about the Oracle Applications graphical user interface, read the *Oracle Applications User's Guide*.

## **Do Not Use Database Tools to Modify Oracle Applications Data**

Oracle provides powerful tools you can use to create, store, change, retrieve, and maintain information in an Oracle database. If you use Oracle tools like SQL\*Plus to modify Oracle Applications data, you risk destroying the integrity of your data and you lose the ability to audit changes to your data.

Because Oracle Applications tables are interrelated, any change you make using an Oracle Applications form can update many tables at once. But when you modify Oracle Applications data using anything other than Oracle Applications forms, you may change a row in one table without making corresponding changes in related tables. If your tables get out of synchronization with each other, you risk retrieving erroneous information and you risk unpredictable results throughout Oracle Applications.

When you use Oracle Applications forms to modify your data, Oracle Applications automatically checks that your changes are valid. Oracle Applications also keeps track of who changes information. But, if you enter information into database tables using database tools, you may store invalid information. You also lose the ability to track who has changed your information because SQL\*Plus and other database tools do not keep a record of changes.

*Consequently, we STRONGLY RECOMMEND that you never use SQL\*Plus, Oracle Data Browser, database triggers, or any other tool to modify Oracle Applications tables, unless we tell you to do so in our manuals.*

## **Other Information Sources**

You can choose from other sources of information, including documentation, training, and support services, to increase your knowledge and understanding of Oracle Financials for Argentina.

Most Oracle Applications documentation is available in Adobe Acrobat format on the *Oracle Applications Documentation Library* CD. We supply this CD with every software shipment.

If this implementation manual refers you to other Oracle Applications documentation, use only the Release 11 versions of those manuals unless we specify otherwise.

#### **Oracle Applications User's Guide**

This guide explains how to navigate, enter data, query, run reports, and introduces other basic features of the graphical user interface (GUI) available with this release of Oracle Financials for Argentina and any other Oracle Applications product. This guide also includes information on setting user profiles, as well as running and reviewing reports and concurrent requests.

You can also access this user's guide online by choosing *Getting Started with Oracle Applications* from any Oracle Applications help file.

## **Related User's Guides**

This implementation manual documents country-specific functionality developed in addition to our Oracle Financials core products. Because our country-specific functionality is used in association with our core Financials products and shares functional and setup information with other Oracle Applications, you should consult other related user's guides when you set up and use Oracle Financials for Argentina.

If you do not have the hardcopy version of these manuals, you can read them by choosing Library from the Help menu, or by reading from the Oracle Applications Documentation Library CD, or by using a Web browser with a URL that your system administrator provides.

#### **Oracle Financials for Argentina User's Guide**

This user's guide includes information to help you effectively work with Oracle Financials for Argentina. The manual contains specific tasks that you can accomplish with Oracle Financials for Argentina and describes the functions, features, programs, windows, and reports.

#### **Oracle General Ledger User's Guide**

Use this manual when you plan and define your chart of accounts, accounting period types and accounting calendar, functional currency, and set of books. It also describes how to define journal entry sources and categories so that you can create journal entries for your general ledger. If you use multiple currencies, use this manual when you define additional rate types and enter daily rates. This manual also includes complete information on implementing budgetary control.

#### **Oracle Cash Management User's Guide**

This manual explains how you can reconcile your payments with your bank statements.

#### **Oracle Purchasing User's Guide**

Use this manual to read about entering and managing the purchase orders that you match to invoices.

#### **Oracle HRMS User's Guide**

This manual explains how to enter your employees, so you can enter expense reports for them. It also explains how to set up organizations and site locations.

#### **Oracle Payables User's Guide**

This manual describes how accounts payable transactions are created and entered into Oracle Payables. This manual also contains detailed setup information for Oracle Payables.

#### **Oracle Receivables User's Guide**

Use this manual to learn how to implement flexible address formats for different countries. You can use flexible address formats in the suppliers, banks, invoices, and payments windows.

#### **Oracle Projects User's Guide**

Use this manual to learn how to enter expense reports in Projects that you import into Payables to create invoices. You can also use this manual to see how to create Project information in Projects which you can then record for an invoice or invoice distribution.

#### **Oracle Assets User's Guide**

Use this manual to add assets and cost adjustments directly into Oracle Assets from invoice information.

### **Oracle Applications Flexfields Guide**

This manual provides flexfields planning, setup, and reference information for your implementation team, as well as for users responsible for the ongoing maintenance of Oracle Applications product data. This manual also provides information on creating custom reports on flexfields data.

### **Oracle Workflow Guide**

This manual explains how to define new workflow business processes as well as customize existing Oracle Applications-embedded workflow processes. You also use this guide to complete the setup steps necessary for any Oracle Applications product that includes workflow-enabled processes.

#### **Oracle Alert User's Guide**

This manual explains how to define periodic and event alerts to monitor the status of your Oracle Applications data.

#### **Country-Specific User's Guides**

These manuals document functionality developed to meet legal and business requirements in countries that you do business in. Look for a User's Guide appropriate to your country; for example, see the *Oracle Financials for the Czech Republic User's Guide* for more information about using this software in the Czech Republic.

#### **Oracle Applications Character Mode to GUI Menu Path Changes**

This is a quick reference guide for experienced Oracle Applications end users migrating from character mode to a graphical user interface (GUI). This guide lists each character mode form and describes which GUI windows or functions replace it.

#### **Oracle Financials Open Interfaces Guide**

This guide contains a brief summary of each Oracle Financial Applications open interface.

#### **Multiple Reporting Currencies in Oracle Applications**

If you use Multiple Reporting Currencies feature to report and maintain accounting records in more than one currency, use this manual before implementing Oracle Financials for Argentina. The manual details additional steps and setup considerations for implementing Oracle Financials for Argentina with this feature.

#### **Multiple Organizations in Oracle Applications**

If you use the Oracle Applications Multiple Organization Support feature to use multiple sets of books for one Oracle Financials installation, use this guide to learn about setting up and using Oracle Financials with this feature.

#### **Report eXchange User's Guide**

Read this guide to learn more about Report eXchange, which lets you customize the output of certain reports and download them to a spreadsheet program.

#### **Oracle Applications Implementation Wizard User's Guide**

If you are implementing more than one Oracle product, you can use the Oracle Applications Implementation Wizard to coordinate your setup activities. This guide describes how to use the wizard.

#### **Oracle Applications Developer's Guide**

This guide contains the coding standards followed by the Oracle Applications development staff. It describes the Oracle Application Object Library components needed to implement the Oracle Applications user interface described in the *Oracle Applications User Interface Standards*. It also provides information to help you build your custom Developer/2000 forms so that they integrate with Oracle Applications.

#### **Oracle Applications User Interface Standards**

This manual contains the user interface (UI) standards followed by the Oracle Applications development staff. It describes the UI for the Oracle Applications products and how to apply this UI to the design of an application built by using Oracle Forms 4.5.

## **Installation and System Administration**

#### **Oracle Applications Installation Manual**

This manual and the accompanying release notes provide information you need to successfully install Oracle Financials, Oracle Public Sector Financials, Oracle Manufacturing, or Oracle Human Resources in your specific hardware and operating system software environment.

#### **Oracle Financials Country-Specific Installation Supplement**

Use this manual to learn about general country information, such as responsibilities and report security groups, as well as any post-install steps required by some countries or the Global Accounting Engine.

#### **Oracle Applications Upgrade Manual**

This manual explains how to prepare your Oracle Applications products for an upgrade. It also contains information on finishing the upgrade procedure for each product. Refer to this manual and the *Oracle Applications Installation Manual* when you plan to upgrade your products.

#### **Oracle Applications System Administrator's Guide**

This manual provides planning and reference information for the Oracle Applications System Administrator. It contains information on how to define security, customize menus and online help, and manage processing.

#### **Oracle Financials Regional Technical Reference Manual**

The *Oracle Financials Regional Technical Reference Manual* contains database diagrams and a detailed description of regional and related applications database tables, forms, reports, and programs. This information helps you convert data from your existing applications, integrate Oracle Financials with non-Oracle applications, and write custom reports for Oracle Financials.

You can order a technical reference manual for any product you have licensed. Technical reference manuals are available in paper format only.

### **Oracle Applications Product Update Notes**

This manual contains a summary of each new feature we added since Release 10.7, as well as information about database changes and seed data changes that may affect your operations or any custom reports you have written. If you are upgrading from Release 10.6 or earlier, you also need to read Oracle Applications Product Update Notes Release 10.7.

## **Training and Support**

#### **Training**

Oracle Education offers a complete set of training courses to help you and your staff master Oracle Applications. We can help you develop a training plan that provides thorough training for both your project team and your end users. We will work with you to organize courses appropriate to your job or area of responsibility.

Training professionals can show you how to plan your training throughout the implementation process so that the right amount of information is delivered to key people when they need it the most. You can attend courses at any one of our many Educational Centers, or you can arrange for our trainers to teach at your facility. In addition, we can tailor standard courses or develop custom courses to meet your needs.

#### **Support**

From on-site support to central support, our team of experienced professionals provides the help and information you need to keep Oracle Financials for Argentina working for you. This team includes your technical representative, account manager, and Oracle's large staff of consultants and support specialists with expertise in your business area, managing an Oracle server, and your hardware and software environment.

## **About Oracle**

Oracle Corporation develops and markets an integrated line of software products for database management, applications development, decision support, and office automation, as well as Oracle Applications, an integrated suite of more than 45 software modules for financial management, supply chain management, manufacturing, project systems, human resources, and sales and service management.

Oracle products are available for mainframes, minicomputers, personal computers, network computers, and personal digital assistants, allowing organizations to integrate different computers, different operating systems, different networks, and even different database management systems, into a single, unified computing and information resource.

Oracle is the world's leading supplier of software for information management, and the world's second largest software company. Oracle offers its database, tools, and applications products, along with related consulting, education, and support services, in over 140 countries around the world.

## **Thank You**

Thank you for using Oracle Financials for Argentina and this Implementation Manual.

We value your comments and feedback. At the end of this manual is a Reader's Comment Form you can use to explain what you like or dislike about Oracle Financials or this implementation manual. Mail your comments to the following address or call us directly at (650) 506- 7000.

Oracle Applications Documentation Manager Oracle Corporation 500 Oracle Parkway Redwood Shores, CA 94065 U.S.A.

Or, send electronic mail to globedoc@us.oracle.com.

CHAPTER

1

# Oracle General Ledger

This chapter explains the Inflation Adjustment feature and describes the procedures for implementing Inflation Adjustment for Oracle General Ledger. The chapter also describes the Inflation Adjustment report.

## **Inflation Adjustment Overview**

Inflation is a general rise in the price level for an area over a certain period of time. The Consumer Price Index (CPI) is the usual approximate measure of inflation that compares the average prices for different goods and the amount of the price increases.

You can maintain and report both historical accounts and adjusted-forinflation balances for non-monetary accounts using Oracle General Ledger with Inflation Adjustment.

Argentine General Ledger provides you with the features that you need to satisfy the following basic inflation adjustment needs. You can do the following:

- Adjust your non-monetary account balances to include inflation during a specific period.
- Define different price indexes. You enter price index values and their periods.
- Choose the accounts to adjust by entering accounting flexfield ranges.
- Choose the accounts to charge with the adjustment amount for each process, which are also referred to as inflation adjustment gain/loss accounts.
- Assign transactions to a date that is different from the recording date, which is called the inflation adjustment date.
- Create an inflation adjustment journal entry that reflects gain or loss due to inflation for each corrected account.
- Issue standard and Financial Statement Generator (FSG) reports for historical and adjusted balances.

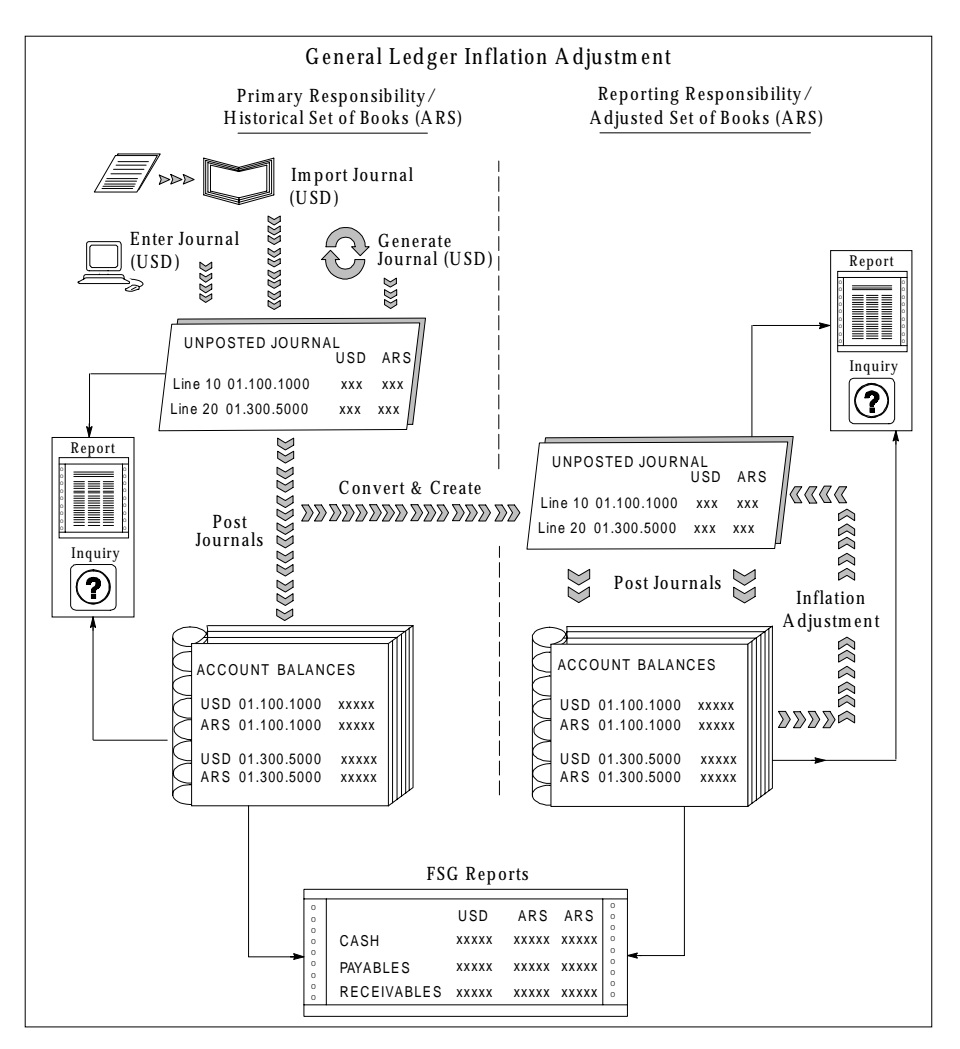

Oracle General Ledger uses the Multiple Reporting Currencies (MRC) feature in Oracle Applications to keep historical balances in a primary set of books and the adjusted-for-inflation balances in a reporting set of books. This diagram shows how Oracle General Ledger calculates both balances when you do the following steps:

- 1. Enter, generate, or import unposted journals from your primary set of books.
- 2. Post the journals in the primary set of books. The posting process does the following:
	- Updates the account balances in both the transaction currency and the primary functional currency

(*continued*)

- Converts the journals to reporting currencies according to the Oracle General Ledger conversion rules
- Creates unposted journals in the adjusted set of books
- 3. Post the imported journals that you want to adjust for inflation in your reporting set of books. The posting process updates the account balances in the reporting functional currency.
- 4. Submit the Inflation Adjustment process. Inflation Adjustment adjusts your account balances in your reporting set of books according to the account ranges, price index, and the periods that you specify.
- 5. Create Financial Statement Generator (FSG) reports that list balances from your primary and reporting set of books.

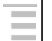

## **See also**

Entering Journals, Importing Journals, Posting Journals, Overview of the Financial Statement Generator, *Oracle General Ledger User's Guide*

## **Implementing Inflation Adjustment**

You implement the Inflation Adjustment feature for Oracle General Ledger to adjust Oracle General Ledger accounts for inflation. This section discusses the steps that are required to adjust General Ledger accounts for inflation. You should be familiar with the Oracle General Ledger features, such as accounts, sets of books, and calendars.

## **Implementation Checklist**

Use this checklist to help you complete the appropriate steps in the correct order for your implementation. The steps are described in more detail in this section.

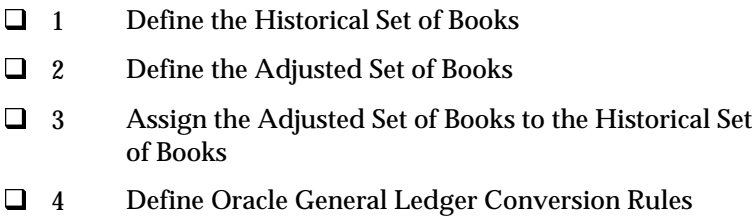

- 5 Define Accounting Models
- **a** 6 Define Price Indexes

## **1. Define the Historical Set of Books**

You record your day-to-day business transactions in the historical set of books. The currency in this set of books should be your functional currency. You do not adjust for inflation in this set of books. You copy these transactions to the adjustment set of books to adjust the amounts for inflation.

Define the historical set of books as the MRC primary set of books. You can classify a set of books as primary in the Reporting Currency Option alternative region in the Set of Books window. If you are currently using Oracle Applications, you must enable your set of books as the MRC primary set of books.

## **See also**

Sets of Books*, Oracle General Ledger User's Guide*

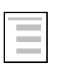

#### **See also**

MRC Setup Steps*, Multiple Reporting Currencies in Oracle Applications*

## **2. Define the Adjusted Set of Books**

You maintain the inflation-adjusted balances for your non-monetary accounts in the adjusted set of books. The adjusted set of books must be an MRC reporting set of books. You define a reporting set of books in the Reporting Currency Option alternative region in the Set of Books window.

Both primary and reporting sets of books must share the same chart of accounts and calendar for MRC. The sets of books should also have the same currency so that the reporting currency is the same as the primary currency. This restriction helps you to ensure that the same transaction amounts that are entered are copied to the adjusted set of books. You do not need to enter the conversion rate that is always 1.

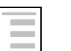

**See also**

Sets of Books*, Oracle General Ledger User's Guide*

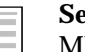

**See also**

MRC Setup Steps*, Multiple Reporting Currencies in Oracle Applications*

## **3. Assign the Adjusted Set of Books to the Historical Set of Books**

You must assign the adjusted set of books to the historical set of books to establish the relationship between them. You assign the sets of books in the Assign Reporting Set of Books window.

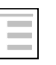

#### **See also**

MRC Setup Steps*, Multiple Reporting Currencies in Oracle Applications*

## **4. Define Oracle General Ledger Conversion Rules**

Define the Oracle General Ledger conversion rules for the journal entries to convert from your historical set of books to the adjusted set of books. The rules control the journal conversion at the source and category levels. Based on these rules, MRC determines if a journal should be converted to the reporting set of books.

**Note:** Do not define a conversion rule for the *Inflation* journal source since you only use the *Inflation* journal source in the adjusted set of books.

#### **See also**

MRC Setup Steps*, Multiple Reporting Currencies in Oracle Applications*

## **5. Define Accounting Models**

Define accounting models in the Inflation Adjustment Accounting Models window. The accounting models let you group your General Ledger accounts into sets that you can later use when you adjust the accounts for inflation. Defining the correct accounting models saves you time in the future because each model can be reused for an unlimited number of times.

Although there are no rules to group accounts, you may want to define different accounting models for asset and liability accounts.

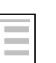

#### **See also**

Setting up the Inflation Adjustment Model*, Oracle Financials for Argentina User's Guide*

## **6. Define Price Indexes**

Define the price indexes that you want to use to adjust accounts for inflation in the Price Indexes window. The index that you use depends on the business of your company, but many organizations use either the Consumer Price Index (CPI) or the Producer Price Index (PPI).

You must enter price index values instead of percentages. You must enter values each month because the government publishes index values every month. The Inflation Adjustment process selects the appropriate value that applies to the period that you are adjusting.

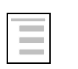

## **See also**

Setting up the Price Index*, Oracle Financials for Argentina User's Guide*

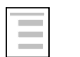

## **See also**

Defining Price Indexes*, Oracle Assets User's Guide*

## **Adjusting Account Balances**

This section describes how you can adjust the balance of your Oracle General Ledger accounts to reflect the inflation variation for a specific period.

## **Entering Transactions in the Historical Set of Books**

Create your daily transactions in the historical set of books. This set of books mirrors the operation of your business.

When you post a journal entry in the primary book, and the source and category have conversion rules, the journal entry is automatically copied to the reporting set of books. The journal entries look exactly the same in both books since you assigned the same currency to both books, and the conversion rate is equal to 1.

All the reports and processes that you run against the historical set of books show you the amounts without the effect of inflation because historical transactions are separate from the transactions that are adjusted for inflation.

## **See also**

Sets of Books*, Oracle General Ledger User's Guide*

## **Posting Journal Entries in the Adjusted Set of Books**

The journal entries that are converted from the historical set of books are not posted in the adjusted set of books. The status for these journal entries is *Unposted*. You need to post the journal entries that you want adjusted since the Inflation Adjustment process selects only the journal entries with *Posted* status.

## **See also**

Posting Journals*, Oracle General Ledger User's Guide*

## **Submitting the Inflation Adjustment Process**

Ξ

After you post all of the journal entries that you want to adjust for inflation, submit the Inflation Adjustment process in the Inflation Adjustment window.

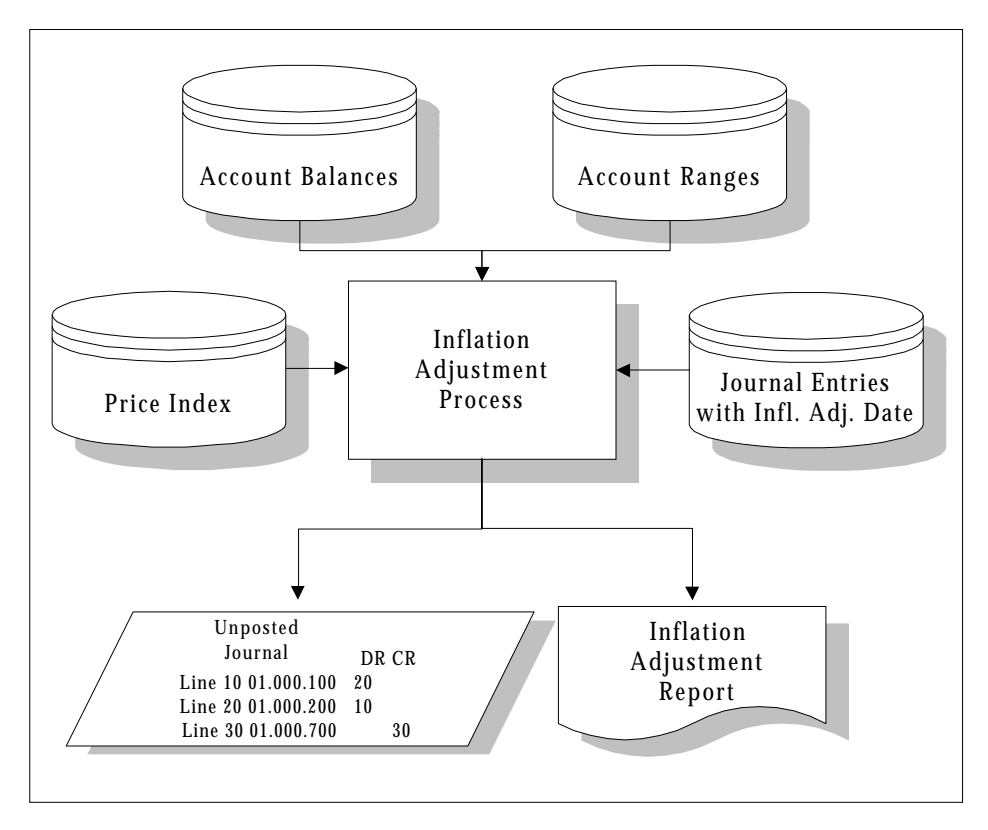

Specify the account ranges to adjust, the price index to use, and the periods that you want to adjust when you submit the Inflation Adjustment process. Argentine General Ledger does the following:

- Selects all of the accounts that fall within the account ranges that you specified.
- Calculates the inflation rate based on the price index values that you entered in the Price Indexes window.
- Applies the rate for the actual balance of the accounts to get the adjustment for each account.
- Creates journal entries with adjustment amounts that show the effect of inflation on your General Ledger accounts. The journal entries have an effective date that is the last day of the last period adjusted, regardless of the number of periods adjusted. If you have a monthly calendar and you adjust from January to March, only one journal entry that is effective on March 31 is created.
- Creates the Inflation Adjustment report. You can verify the results of the process with this report.

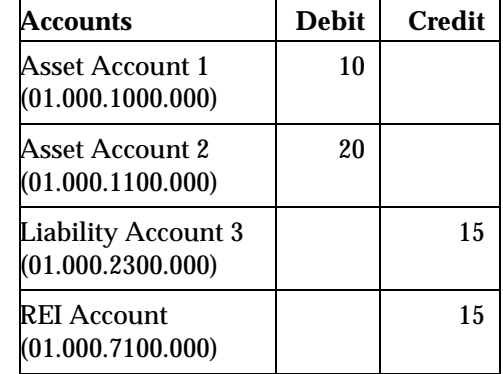

Argentine General Ledger creates journal entries such as these:

The Result of Exposure to Inflation (REI) account is the accounting flexfield where Argentine General Ledger registers net gain and losses due to inflation. You enter this account in the Inflation Adjustment window when you submit the Inflation Adjustment process for the first time. After you submit the Inflation Adjustment process, the account is defaulted from your previous inflation adjustment request.

The Inflation Adjustment process creates the same number of journal entries as adjusted balancing segment values. If your company segment is a balancing segment, one journal entry is created for each company processed.

## **Example (Inflation Adjustment)**

Assume that the balancing segment is the first segment of your accounting flexfield, and you defined three valid values for the balancing segment *(01, 02, 03*). When you adjust the account ranges,  $01.000.1000.000/\ 03.000.1000.000$  and  $01.000.2000.000/03.000.2000.000$ for inflation, you see these journal entries:

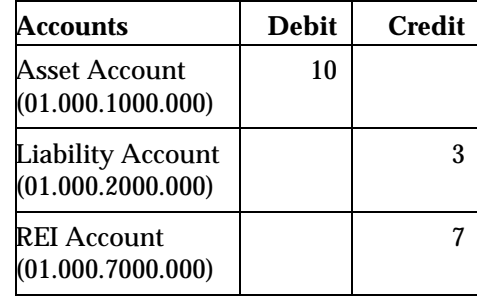

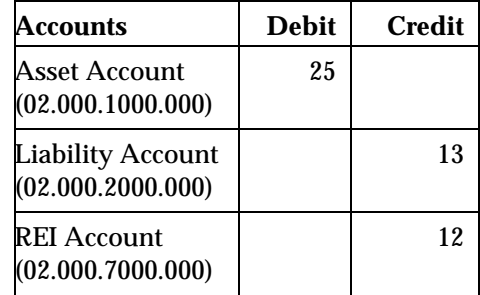

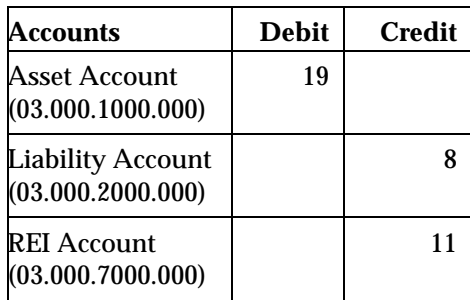

Argentine General Ledger uses the REI account that you enter as a template. Argentine General Ledger derives the correct account for each journal entry by replacing the balancing segment according to the company that is processed.

## **Using the Inflation Adjustment Date**

The Inflation Adjustment Date (Fecha Valor) feature lets you adjust a journal entry in a period that is before the effective date. For example, you can enter a journal entry in June and adjust the journal entry in a period that starts in January.

The inflation adjustment date is implemented with the currency conversion date. You must set the currency conversion date for a journal entry in the Enter Journals window.

Argentine General Ledger only adjusts the lines with accounting flexfield combinations that meet the selection criteria that are specified in the account ranges that you entered.

#### **Example (Inflation Adjustment Date)**

This example shows how the journal entry lines are adjusted for inflation according to the inflation adjustment date.

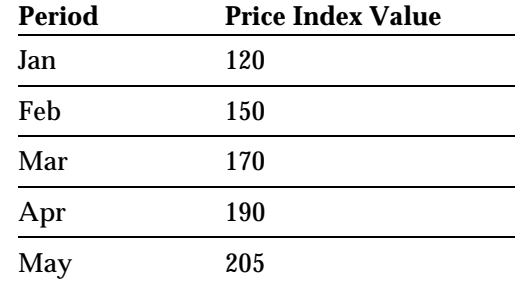

Journal Entry #1 is effective on March 14. Assume that April is the current month and the periods to adjust are March-April. Only accounts #1 and #4 are within the specified account ranges:

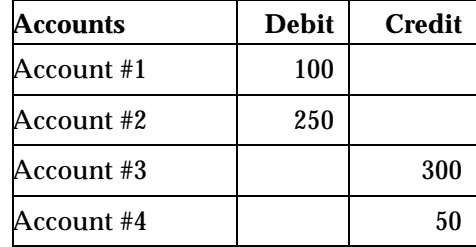

**Case 1** - Adjust Journal Entry #1 for inflation with the same conversion and effective dates. The inflation adjustment date is disabled.

*Correction Factor = Current Period Index / Previous Period Index - 1*

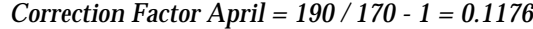

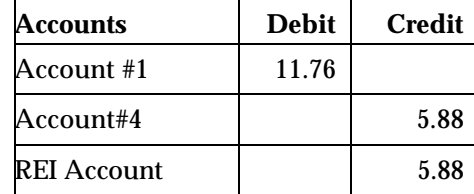

**Case 2 -** Adjust Journal Entry #1 for inflation and set the conversion date to February 10. The inflation adjustment date is enabled.

*Correction Factor March = 170 / 150 - 1 = 0.1333*

*Correction Factor April = 190 / 170 - 1 = 0.1176*

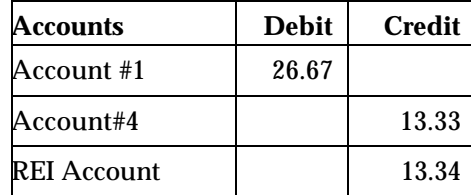

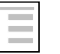

### **See also**

Entering Foreign and Dual Currency Journals*, Oracle General Ledger User's Guide*

## **Importing Journal Entries**

Argentine General Ledger creates inflation adjustment journal entries in the Oracle General Ledger interface table. Before you can see the journal entries, you must import them to Oracle General Ledger using one of these methods:

- Check the Run Journal Import check box in the Inflation Adjustment window. The journal import process automatically starts after the Inflation Adjustment report is completed.
- Enter *Inflation* for the journal entry source in the Run Journal Import window to manually import journal entries.

## **Using a What-If Analysis**

Argentine General Ledger lets you do a what-if analysis to check the impact that different price index values or account ranges have on your general ledger. You can delete journal entries and rerun the Inflation Adjustment process as many times as you want since Oracle General Ledger imports journal entries with *Unposted* status.

## **Inflation Adjustment Report**

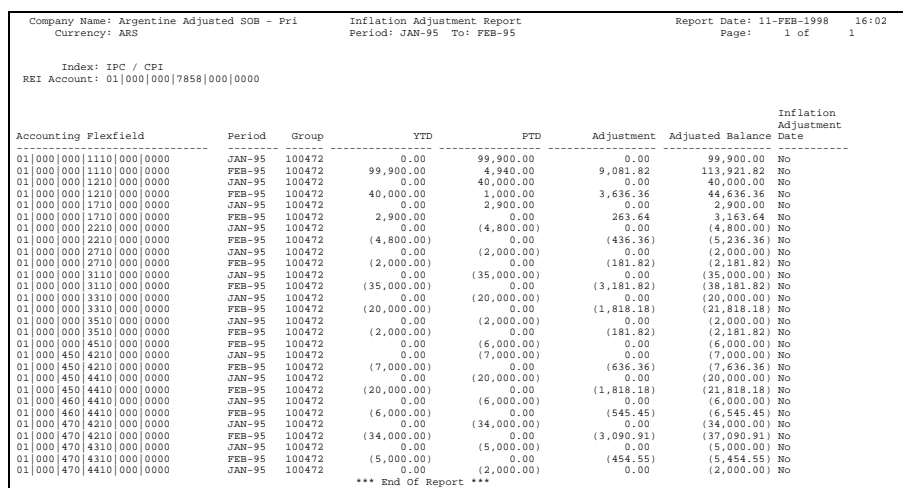

Use the Inflation Adjustment report to review the inflation adjustments for the accounting flexfields that you specified in the Inflation Adjustment window. This report also creates the adjusted journal entries that are imported to Oracle General Ledger.

The Inflation Adjustment report is automatically submitted when you press the Adjust button in the Inflation Adjustment window.

#### **See also** Ξ

Submitting an Inflation Adjustment Accounting Report*, Oracle Financials for Argentina User's Guide*

## **Report Headings**

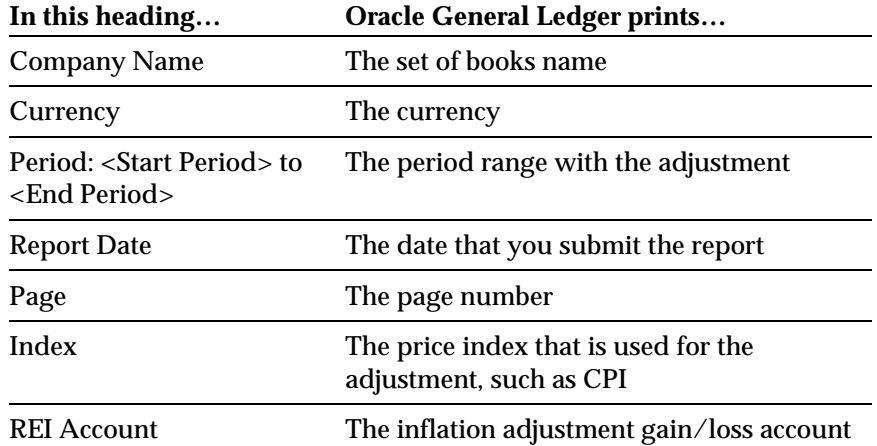

## **Column Headings**

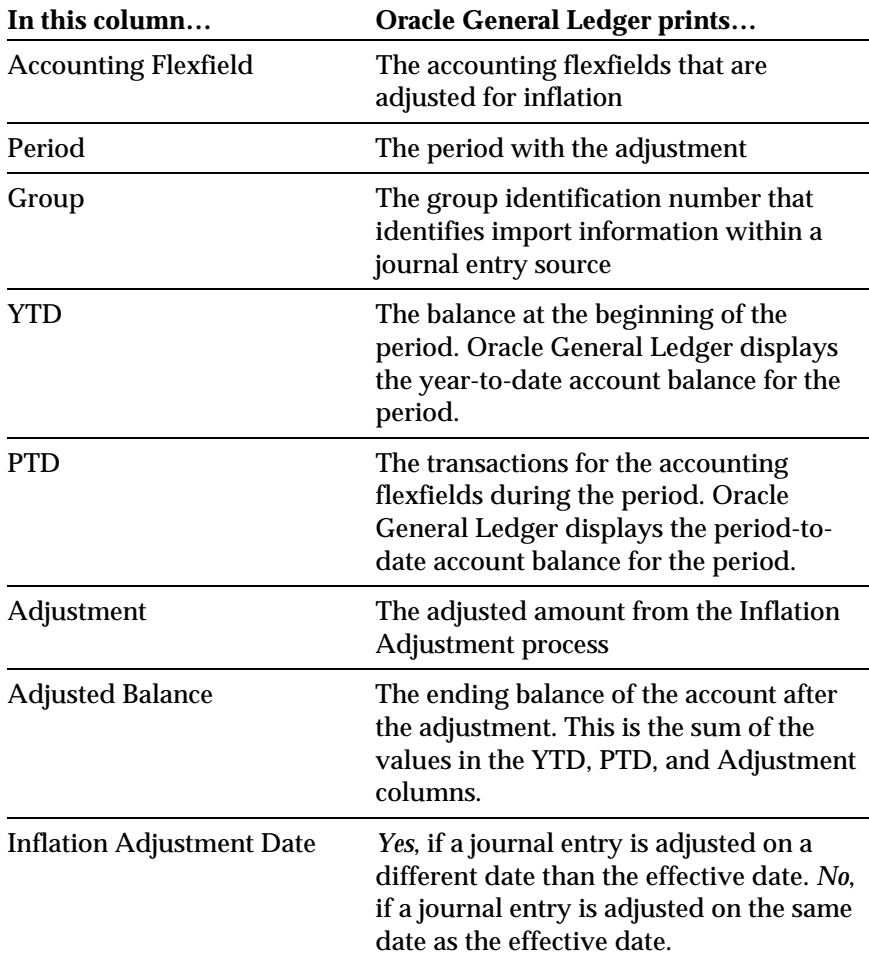

## **Frequently Asked Questions**

- **Q. How do you identify an inflation adjustment journal entry?**
- A. The adjustment journal entry is created with an *Inflation* journal entry source. The source is seeded as part of Oracle General Ledger.
- **Q. An account was not adjusted. What should I check?**
- A. Check the following:
	- The account is within the account ranges that you specified as a parameter.
	- The account balance is not zero.
	- The account is not a summary account.
- **Q. What is the effective date for the adjustment journal entry?**
- A. The effective date is the last date of the target period. If you adjust from periods Jan-98 to Mar-98, the effective day is the last day of Mar-98.
- **Q. Why does the inflation adjustment process create more than one journal entry?**
- A. The Inflation Adjustment process creates one journal entry for each balancing segment value that is adjusted. The REI account, which is the offset account, is entered in the Inflation Adjustment window and is used as a template. The balancing segment is replaced accordingly.
- **Q. I posted inflation adjustment journal entries. What would happen if I rerun the Inflation Adjustment process for periods that were adjusted?**
- A. The Inflation Adjustment process does not track the periods that were adjusted. If you submit the process for a second time for the same period, the adjustment is duplicated.

If the journal entry was posted by mistake, you can reverse the journal entry using the reverse feature in Oracle General Ledger.

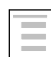

#### **See also**

Reversing Journals*, Oracle General Ledger User's Guide*

# Glossary

## **Accounting Model**

An accounting model is a set of selected individual accounts and account ranges. You can assign a name to an accounting model.

#### **Historical Balances**

Historical balances include the journal entry line amounts for a transaction. Historical balances are the opposite of inflation-adjusted balances.

#### **Index Values**

In Argentina, the Indice Nacional de Precios al Consumidor Nivel General (Wholesale Price Index - General Level) is the index for the Inflation Adjustment method used in Oracle General Ledger. The Statistics and Census National Institute publishes the index value monthly.

#### **Inflation-Adjusted Balances**

Inflation-adjusted balances in Oracle General Ledger are maintained in a separate set of books. The historical balances are adjusted for inflation after the Inflation Adjustment process in Oracle General Ledger is complete.

#### **Inflation Adjustment Date (Fecha Valor)**

The inflation adjustment date is the date that each journal entry must be adjusted if the date is different than the accounting period. Every journal entry must be adjusted for a period that starts with the inflation adjustment date until the present time. The default value is null.

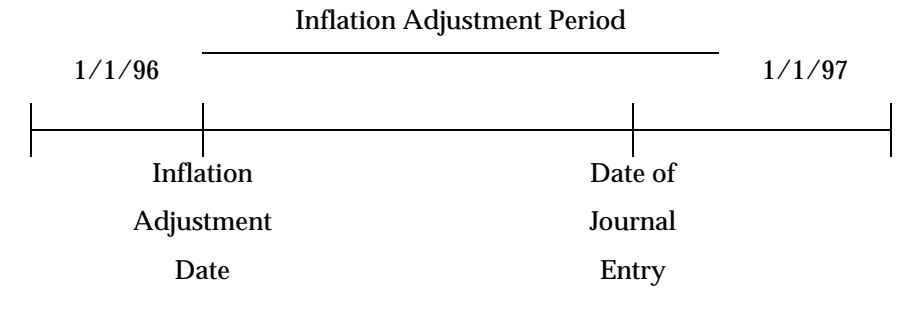

### **Monetary Account**

Monetary accounts remain the same through different periods. Monetary accounts are not adjusted, but they generate inflation gain or loss, such as the Cash, Banks, Receivables, or Payables accounts.

#### **Non-Monetary Account**

Because of the inflation or deflation effects, non-monetary accounts that are revaluated for inflation or deflation must be adjusted at each period-end to reflect balance changes. Examples of non-monetary accounts are Fixed Assets, as well as most expense and revenue accounts.

## **Price Index**

The price index is the index table that is used for the Inflation Adjustment process.

#### **REI Account (Resultado por Exposicion a la Inflacion)**

The REI account is the inflation adjustment gain or loss account.

## Index

## **A**

Account balances, 20, 22 Account ranges, 22, 30, 32, 34, 36, 40, 42 Accounting flexfield, 20, 31, 32, 34, 37, 39 Accounting flexfield ranges, 20 Accounting model, 26, 42 Accounting period, 42 Adjust for inflation, 22, 24, 29 Adjusted balance, 20, 25, 39, 42 Adjusted journal entries, 37 Adjusted set of books, 25, 26, 29 Adjusted-for-inflation balances, 20, 21 Adjustment set of books, 24 Argentina, 26, 27, 37, 42 Argentine General Ledger, 20, 30, 31, 33, 34, 36 Asset account, 26, 31, 32, 33, 43

**B**

Balancing segment, 31, 32, 33, 40 Balancing segment values, 31

## **C**

Calendars, 23 Chart of accounts, 25 Company segment, 31 Consumer Price Index (CPI), 20, 27 Conversion date, 34, 35 Conversion rate, 25, 28 Conversion rules, 26, 28 Currency, 22, 24, 25, 28, 34, 38 Currency conversion date, 34

## **D**

Deflation, 43

## **E**

Effective date, 30, 34, 35, 39, 40 Expense account, 43

## **F**

Fecha Valor, 34, 42 Financial Statement Generator (FSG) reports, 20 Fixed asset, 43 Functional currency, 22, 24

## **G**

General Ledger accounts, 23, 26, 28, 30 Government, 27 Group identification number, 39

## **H**

Historical accounts, 20 Historical balances, 21, 42 Historical set of books, 24, 25, 26, 28, 29

## **I**

Import journal entries, 36 Imported journals, 22 Index table, 43 Index values, 27 Indice Nacional de Precios al Consumidor Nivel General, 42 Inflation Adjustment, 19, 20, 22, 23, 26, 27, 29, 30, 31, 32, 34, 36, 37, 39, 40, 42, 43 Inflation Adjustment Accounting Models window, 26 Inflation adjustment date, 20, 34, 35, 42 Inflation adjustment gain/loss account, 20, 38 Inflation adjustment journal entry, 20, 36, 40 Inflation Adjustment report, 19, 30, 36, 37

Inflation Adjustment window, 29, 31, 36, 37, 40 Inflation adjustments needs, 20 Inflation journal source, 26 Inflation rate, 30 Inflation variation, 28 Inflation-adjusted balances, 25, 42

## **J**

Journal entries, 26, 28, 29, 30, 31, 32, 36, 37 Journal entry lines, 34 Journal entry source, 36, 39, 40 Journal import process, 36

## **L**

Liability account, 26, 31, 32, 33

## **M**

Monetary accounts, 43 MRC primary set of books, 24 MRC reporting set of books, 25

## **N**

Non-monetary accounts, 20, 25, 43

## **O**

Oracle Applications, 21, 24, 25, 26 Oracle General Ledger interface table, 36

## **P**

Period-to-date account balance, 39 *Posted* status, 29 Posting process, 22

Price index, 20, 22, 27, 30, 36, 38, 43 Price Indexes window, 27, 30 Primary currency, 25 Primary set of books, 21, 22, 24 Producer Price Index (PPI), 27

## **R**

REI account, 31, 32, 33, 35, 38, 43 Reporting currency, 25 Reporting set of books, 21, 22, 25, 26, 28 Result of Exposure to Inflation (REI) account, 31 Revenue account, 43 Run Journal Import window, 36

## **S**

Set of books, 21, 22, 24, 25, 26, 28, 29, 38, 42 Set of Books window, 24, 25 Statistics and Census National Institute, 42

## **T**

Template, 33, 40 Transactions, 20, 24, 28, 39

## **U**

*Unposted* status, 36

## **W**

What-if analysis, 36 Wholesale Price Index - General Level, 42

## **Y**

Year-to-date account balance, 39

## We Appreciate Your Comments

## Reader's Comment Form - A61111-01

Oracle Corporation welcomes your comments about this manual's quality and usefulness. Your feedback is an important part of our revision process.

- Did you find any errors?
- Is the information presented clearly?
- Are the examples correct? Do you need more examples?
- What features did you like?

If you found any errors or have any other suggestions for improvement, please write the topic, chapter, and page number below:

\_\_\_\_\_\_\_\_\_\_\_\_\_\_\_\_\_\_\_\_\_\_\_\_\_\_\_\_\_\_\_\_\_\_\_\_\_\_\_\_\_\_\_\_\_\_\_\_\_\_\_\_\_\_\_\_\_\_\_\_\_\_\_\_\_\_\_\_\_\_\_\_\_\_\_\_\_\_\_\_\_\_\_ \_\_\_\_\_\_\_\_\_\_\_\_\_\_\_\_\_\_\_\_\_\_\_\_\_\_\_\_\_\_\_\_\_\_\_\_\_\_\_\_\_\_\_\_\_\_\_\_\_\_\_\_\_\_\_\_\_\_\_\_\_\_\_\_\_\_\_\_\_\_\_\_\_\_\_\_\_\_\_\_\_\_\_ \_\_\_\_\_\_\_\_\_\_\_\_\_\_\_\_\_\_\_\_\_\_\_\_\_\_\_\_\_\_\_\_\_\_\_\_\_\_\_\_\_\_\_\_\_\_\_\_\_\_\_\_\_\_\_\_\_\_\_\_\_\_\_\_\_\_\_\_\_\_\_\_\_\_\_\_\_\_\_\_\_\_\_ \_\_\_\_\_\_\_\_\_\_\_\_\_\_\_\_\_\_\_\_\_\_\_\_\_\_\_\_\_\_\_\_\_\_\_\_\_\_\_\_\_\_\_\_\_\_\_\_\_\_\_\_\_\_\_\_\_\_\_\_\_\_\_\_\_\_\_\_\_\_\_\_\_\_\_\_\_\_\_\_\_\_\_ \_\_\_\_\_\_\_\_\_\_\_\_\_\_\_\_\_\_\_\_\_\_\_\_\_\_\_\_\_\_\_\_\_\_\_\_\_\_\_\_\_\_\_\_\_\_\_\_\_\_\_\_\_\_\_\_\_\_\_\_\_\_\_\_\_\_\_\_\_\_\_\_\_\_\_\_\_\_\_\_\_\_\_ \_\_\_\_\_\_\_\_\_\_\_\_\_\_\_\_\_\_\_\_\_\_\_\_\_\_\_\_\_\_\_\_\_\_\_\_\_\_\_\_\_\_\_\_\_\_\_\_\_\_\_\_\_\_\_\_\_\_\_\_\_\_\_\_\_\_\_\_\_\_\_\_\_\_\_\_\_\_\_\_\_\_\_ \_\_\_\_\_\_\_\_\_\_\_\_\_\_\_\_\_\_\_\_\_\_\_\_\_\_\_\_\_\_\_\_\_\_\_\_\_\_\_\_\_\_\_\_\_\_\_\_\_\_\_\_\_\_\_\_\_\_\_\_\_\_\_\_\_\_\_\_\_\_\_\_\_\_\_\_\_\_\_\_\_\_\_

Please send your comments to:

Oracle Applications Documentation Manager Oracle Corporation 500 Oracle Parkway Redwood Shores, CA 94065 U.S.A.

Or, send electronic mail to globedoc@us.oracle.com

Please include your name, address, and telephone number for a reply:

Thank you for your help.

**Argentina Implementation Manual** 47

\_\_\_\_\_\_\_\_\_\_\_\_\_\_\_\_\_\_\_\_\_\_\_\_\_\_\_\_\_\_\_\_\_\_\_\_\_\_\_\_\_\_\_\_\_\_\_\_\_\_\_\_\_\_\_\_\_\_\_\_\_\_\_\_\_\_\_\_\_\_\_\_\_\_\_\_\_\_\_\_\_\_\_ \_\_\_\_\_\_\_\_\_\_\_\_\_\_\_\_\_\_\_\_\_\_\_\_\_\_\_\_\_\_\_\_\_\_\_\_\_\_\_\_\_\_\_\_\_\_\_\_\_\_\_\_\_\_\_\_\_\_\_\_\_\_\_\_\_\_\_\_\_\_\_\_\_\_\_\_\_\_\_\_\_\_\_ \_\_\_\_\_\_\_\_\_\_\_\_\_\_\_\_\_\_\_\_\_\_\_\_\_\_\_\_\_\_\_\_\_\_\_\_\_\_\_\_\_\_\_\_\_\_\_\_\_\_\_\_\_\_\_\_\_\_\_\_\_\_\_\_\_\_\_\_\_\_\_\_\_\_\_\_\_\_\_\_\_\_\_